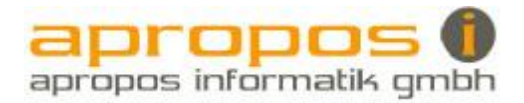

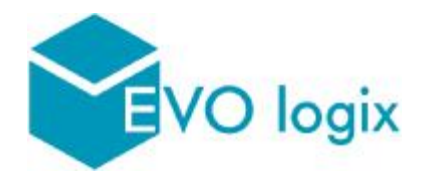

# Manuel d'utilisation

Chapitre 14 : Interface salaires

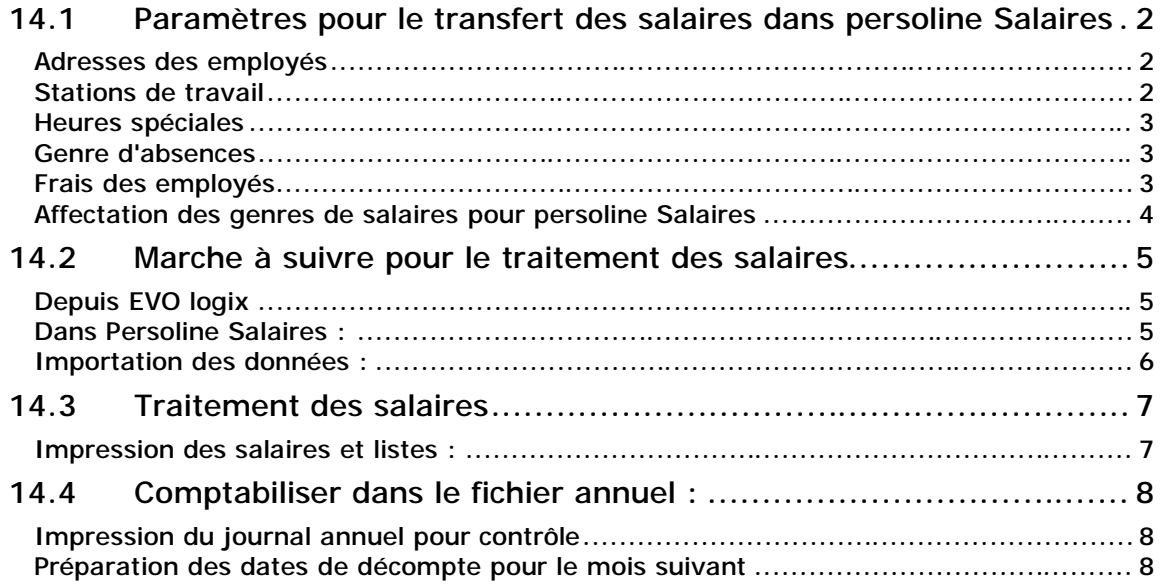

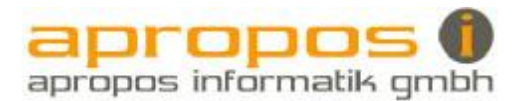

## 14.1 Paramètres pour le transfert des salaires dans persoline Salaires

#### Adresses des employés

Les numéros des employés (identification) doivent être identique dans EVO logix et dans persoline Salaires.

Le genre d'engagement pour le décompte salaire doit être définit pour chaque employé

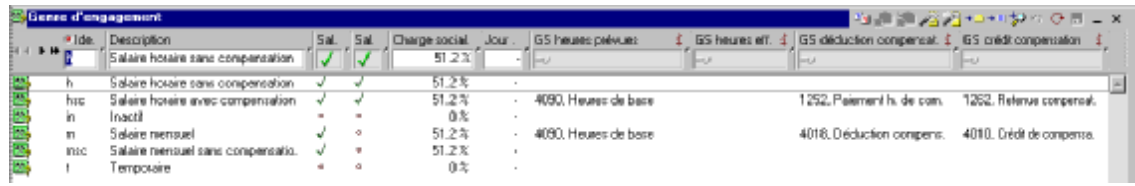

#### Stations de travail

Les affectations suivantes sont importantes pour la relation avec le programme salaire.

Attribution des genres de salaires au mois et à l'heure pour chaque station de travail

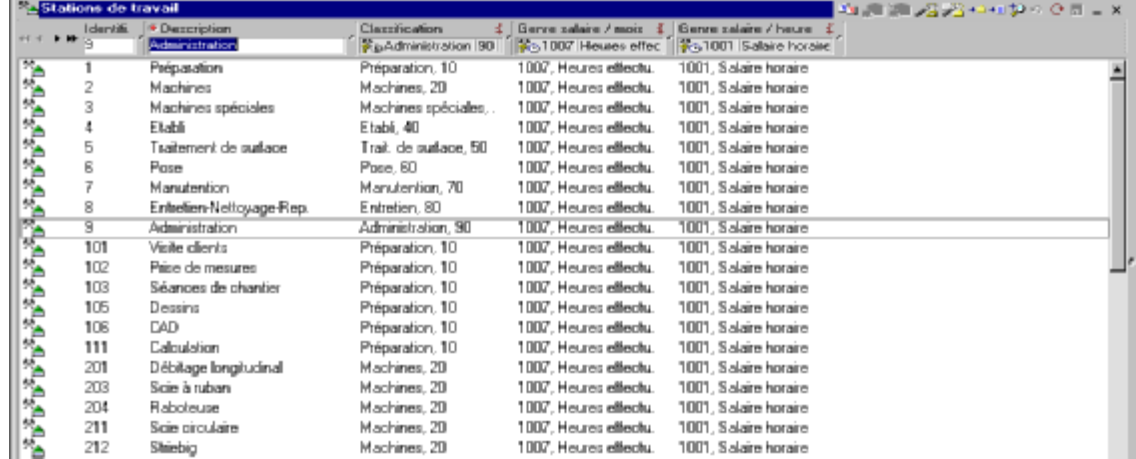

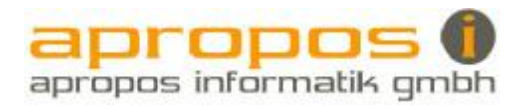

## Heures spéciales

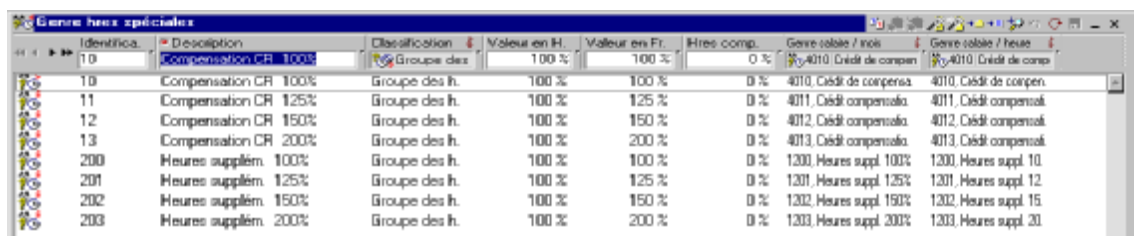

## Genre d'absences

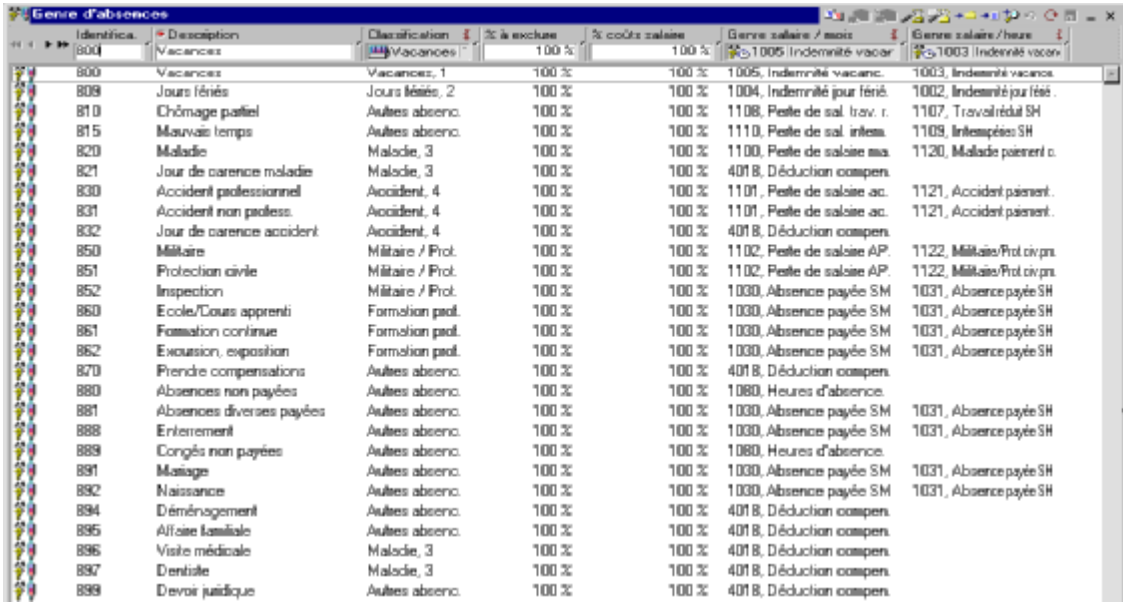

# Frais des employés

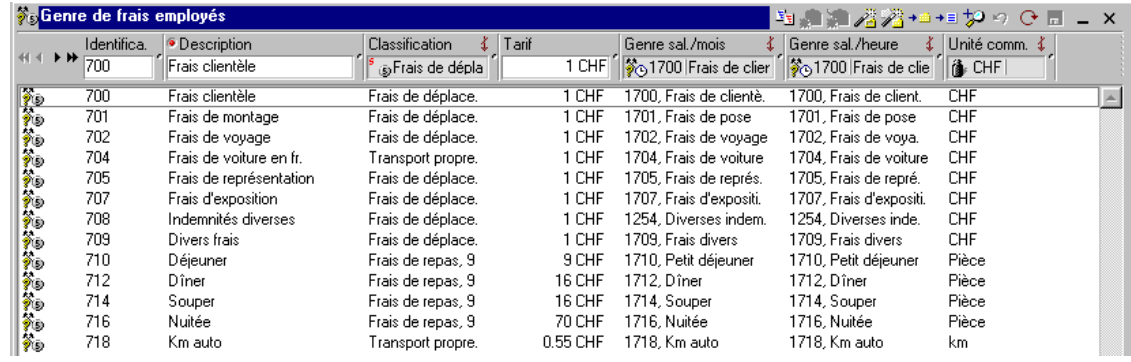

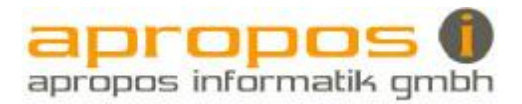

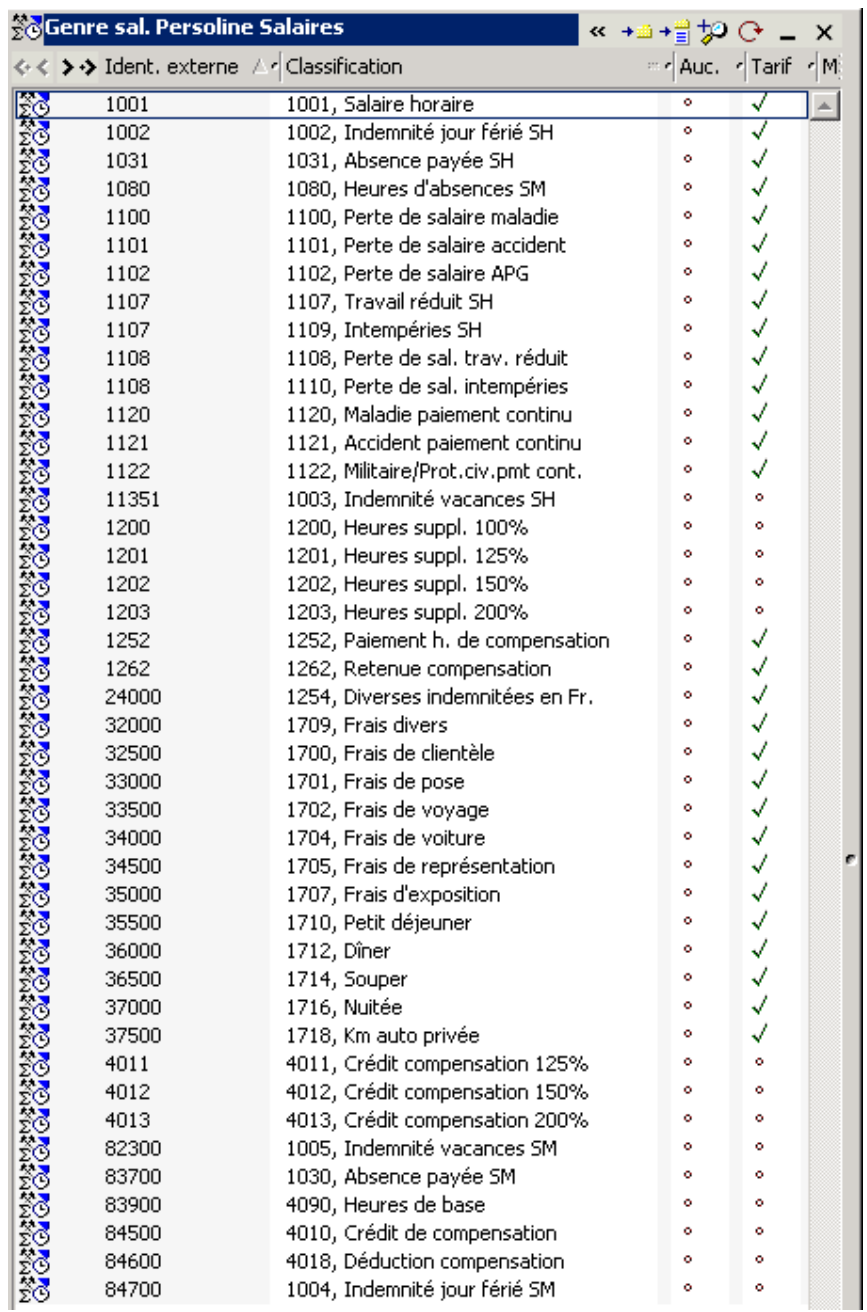

# Affectation des genres de salaires pour persoline Salaires

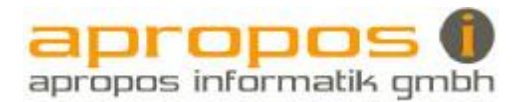

# 14.2 Marche à suivre pour le traitement des salaires

### Depuis EVO logix

Depuis l'écran de la saisie des heures, calculer et imprimer la récapitulation des salaires des employés et de la période de votre choix et l'exporter pour Persoline Salaires.

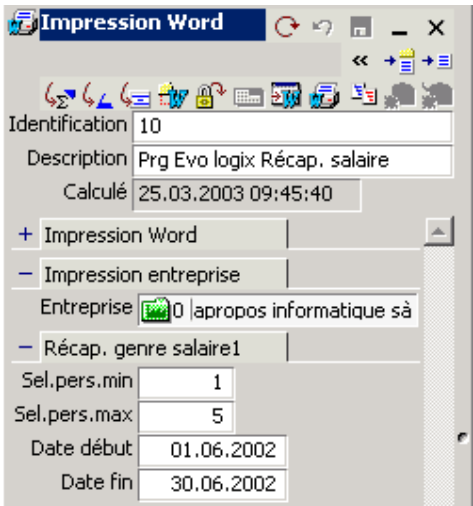

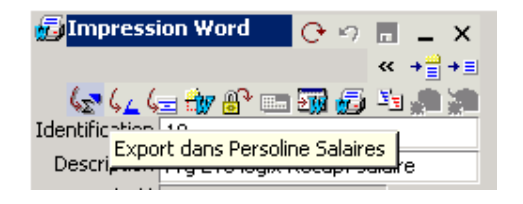

Le message suivant apparaît en bas de l'écran.

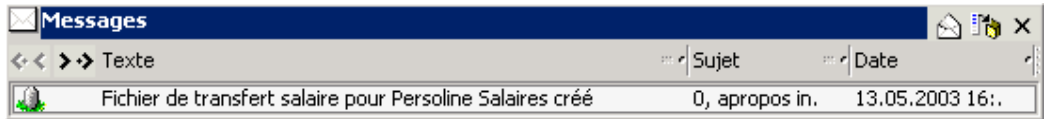

### Dans Persoline Salaires :

Date de décompte :

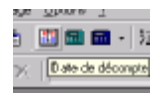

Insérer les dates du mois correspondant dans :

Date de décompte :

Date valeur :

Date signature :

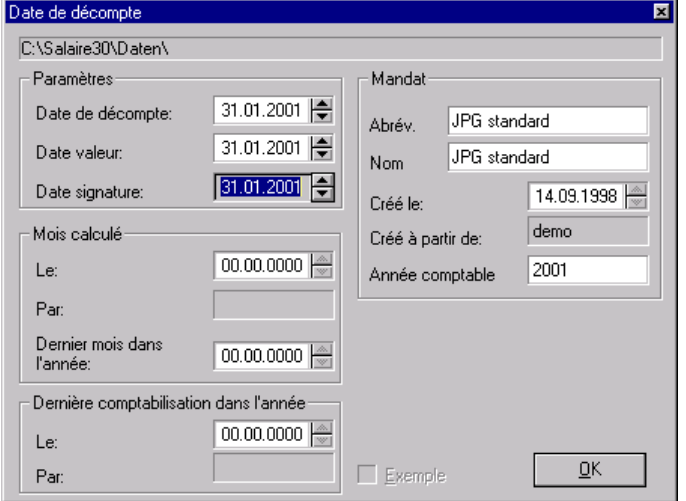

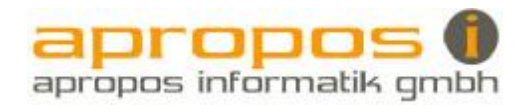

### Importation des données :

Importer les données d'EVO par le menu suivant :

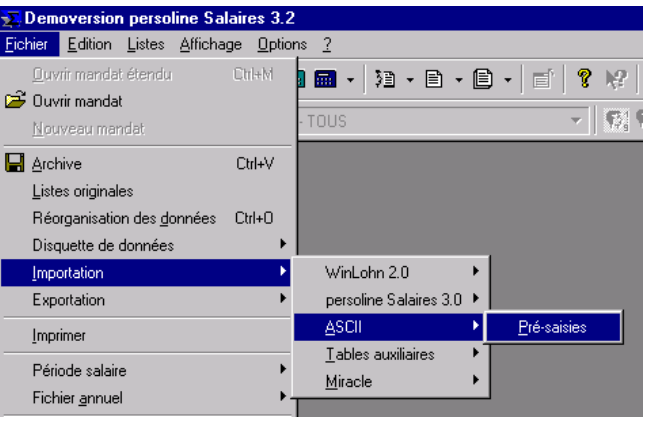

Ouvrir le fichier suivant :

Confirmer les messages suivants :

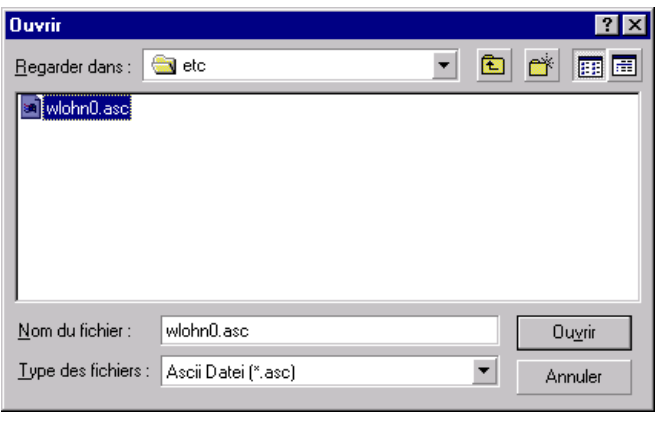

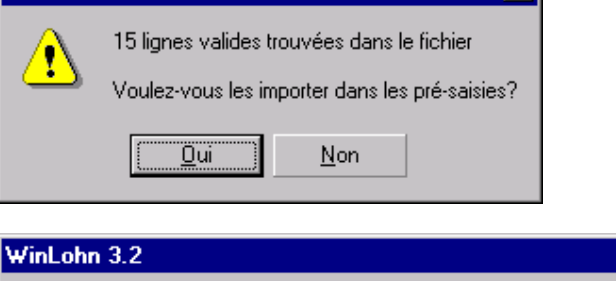

WinLohn 3.2

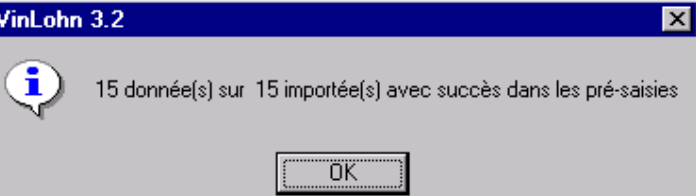

 $\times$ 

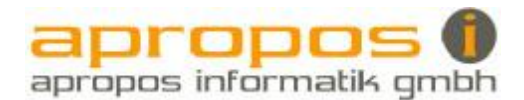

## 14.3 Traitement des salaires

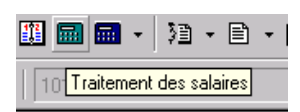

Insérer des pré-saisies supplémentaires si nécessaire, correction de salaire, allocation de naissance, etc

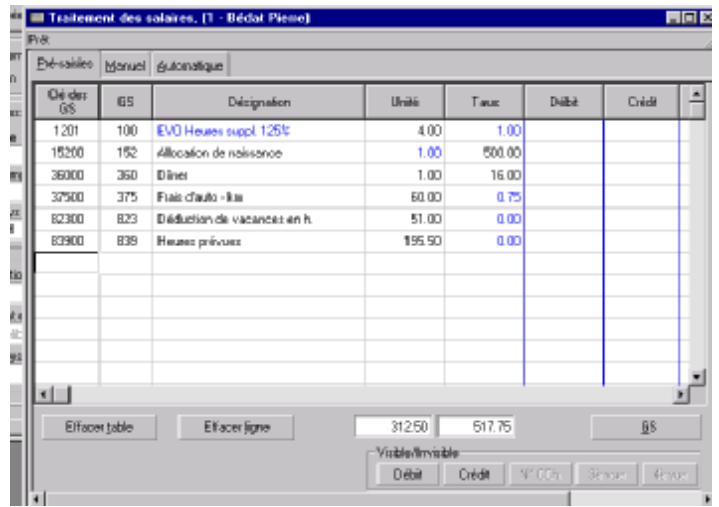

Calculer en manuel pour quelques personnes à titre de contrôle.

Calculer en automatique pour le traitement de tous les salaires.

Impression des salaires et listes :

Décompte salaire Contrôler les décomptes

Journal mensuel

Ordre de bonification

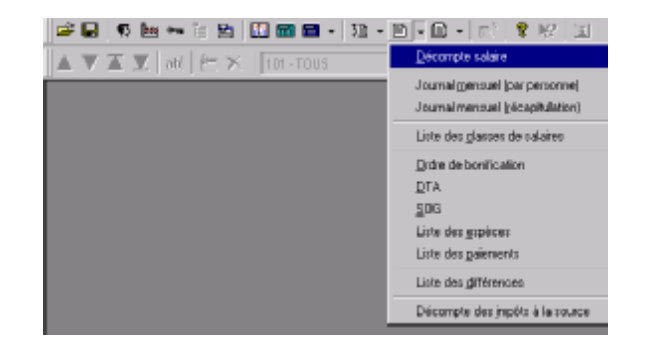

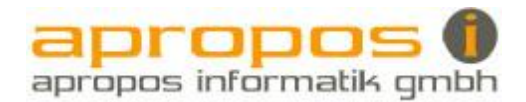

# 14.4 Comptabiliser dans le fichier annuel :

Dès que tous les salaires ont été terminés et contrôlés, vous pouvez comptabiliser dans le fichier annuel.

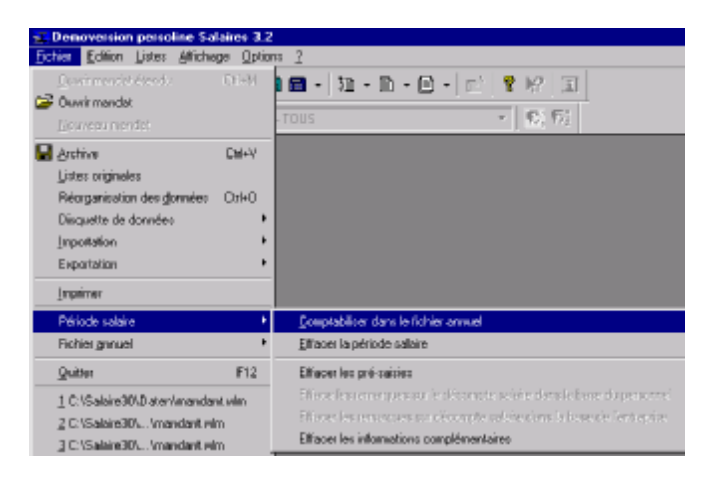

Confirmer les messages de comptabilisation dans le fichier annuel, d'effacement de la période salaire, des prés-saisies et des remarques sur décompte salaire selon explication du manuel persoline Salaires en page 48.

Impression du journal annuel pour contrôle

Préparation des dates de décompte pour le mois suivant